# **Easy Steps for the M&TP (***P3***) License application**

**P-3(Permit for possession of denatured spirit exceeding 10 liters)**

**Step 1:- New User will enter his citizen user Login Credentials** 

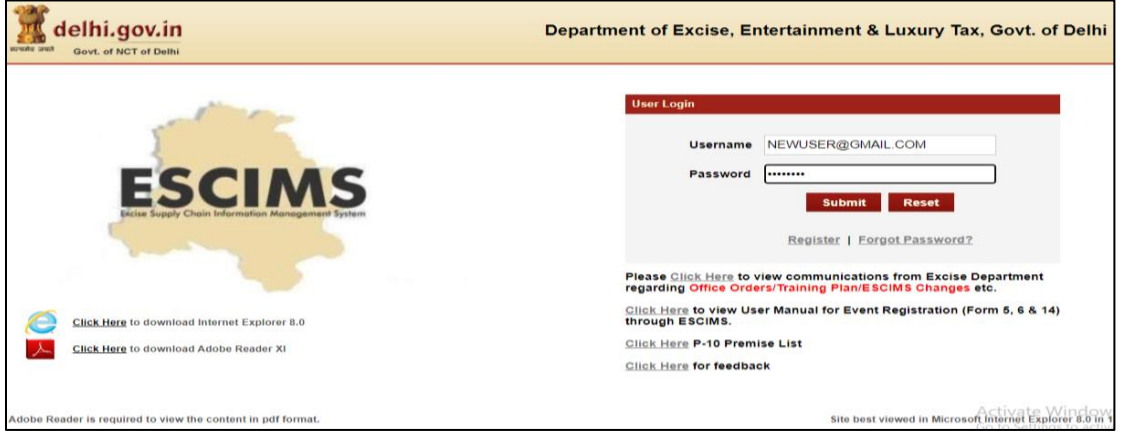

**Step 2:- After login user will select "Apply License" option in the License Menu**

| Change Password   Log Out<br>Manage Profile<br>lelhi.gov.in<br><b>Welcome NITIN PAWAR</b><br><b>NITIN PAWAR, CITIZEN</b><br>Department of Excise, Entertainment & Luxury Tax, Govt. of Delhi<br>सत्यमेव जयते<br>Goyt, of NCT of Delhi<br>Last Login: 28/4/2023 1:32 PM IST<br>Password Expires: 1/1/2023<br>Session timeout in 19:52 |                                                                                                    |                           |              |                    |                                                          |                                   |                          |  |                                   |                                                   |  |
|----------------------------------------------------------------------------------------------------|----------------------------------------------------------------------------------------------------|---------------------------|--------------|--------------------|----------------------------------------------------------|-----------------------------------|--------------------------|--|-----------------------------------|---------------------------------------------------|--|
| <b>Track Application</b>                                                                                                    | Licence $\triangledown$                                                                                                    | Permit P-10A $\heartsuit$ |              | Grievance $\nabla$ | Duty Free Transport Permit $\heartsuit$                  |                                   | Payments $\triangledown$ |  | Permit P-10/P-10E $\triangledown$ | Permit P-11 $\heartsuit$                          |  |
| Reports $\triangledown$                                                                                                    | <b>View L7Z Details</b>                                                                                                    |                           | jistribution |                    | Monitoring & Regulation $\heartsuit$                     | Entertainment Tax $\triangledown$ |                          |  | Betting Tax License $\heartsuit$  | <b>Raise Ticket</b>                               |  |
|                                                                                                    | <b>Upload Label Dtls</b><br><b>M&amp;TP Worklist</b><br><b>Dealer Registration</b><br><b>Apply Licence</b><br><b>Apply Renew</b><br><b>CL WorkList</b><br><b>HCR WorkList</b> |                           |              |                    |                                                          |                                   |                          |  |                                   |                                                   |  |
|                                                                                                    |                                                                                                    |                           |              |                    |                                                          |                                   |                          |  |                                   |                                                   |  |
|                                                                                                    |                                                                                                    |                           |              |                    |                                                          |                                   |                          |  |                                   |                                                   |  |
|                                                                                                    |                                                                                                    |                           |              |                    | <b>WELCOME TO ESCIMS</b>                                 |                                   |                          |  |                                   |                                                   |  |
|                                                                                                    |                                                                                                    |                           |              |                    |                                                          |                                   |                          |  |                                   |                                                   |  |
|                                                                                                    |                                                                                                    |                           |              |                    |                                                          |                                   |                          |  |                                   |                                                   |  |
|                                                                                                    |                                                                                                    |                           |              |                    | ESCIN                                                    |                                   |                          |  |                                   |                                                   |  |
|                                                                                                    | <b>Configure Manufacturer Details</b>                                                                                                    |                           |              |                    |                                                          |                                   |                          |  |                                   |                                                   |  |
|                                                                                                    | <b>View Uploaded Documents</b>                                                                                                    |                           |              |                    | <b>Excise Supply Chain Information Management System</b> |                                   |                          |  |                                   |                                                   |  |
|                                                                                                    | Retail Vend/C SD/L30 Work List                                                                                                    |                           |              |                    |                                                          |                                   |                          |  |                                   |                                                   |  |
|                                                                                                    | <b>Track Licence Application</b>                                                                                                    |                           |              |                    |                                                          |                                   |                          |  |                                   |                                                   |  |
|                                                                                                    | <b>Dealer WorkList</b>                                                                                                    |                           |              |                    |                                                          |                                   |                          |  |                                   |                                                   |  |
|                                                                                                    | <b>Wholesale Vend WorkList</b>                                                                                                    |                           |              |                    |                                                          |                                   |                          |  |                                   |                                                   |  |
|                                                                                                    |                                                                                                    |                           |              |                    |                                                          |                                   |                          |  |                                   | Activate Windows<br>Cottings to activity Ullivers |  |

**Step 3:- Fill the details as per step 4 below and submit, then Apply License Details form will open** 

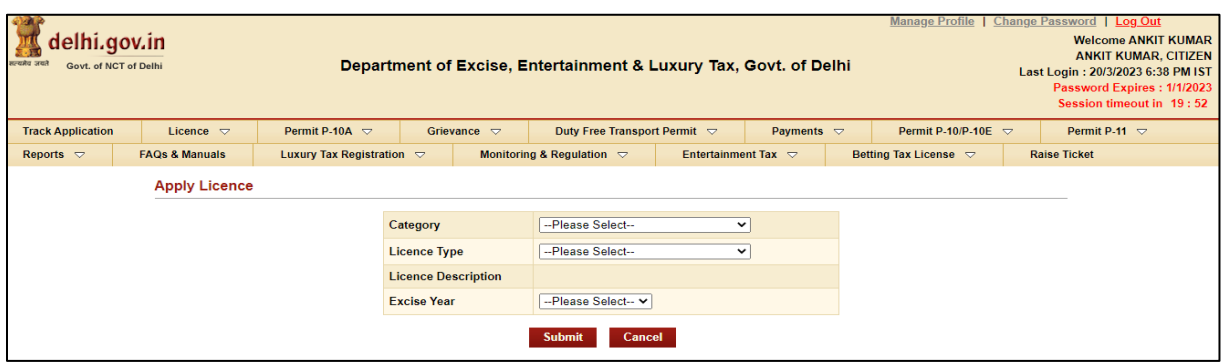

# **Step 4:- Select Category= 'M&TP',License Type = 'P3', Excise Year= 2023-2024**

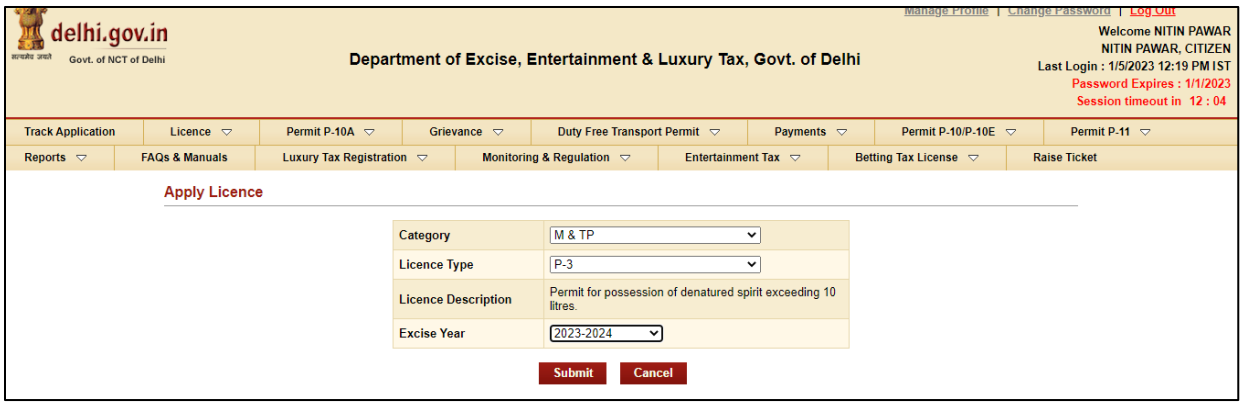

## **Step 5:- After Submission, Fill the application form for the Grant of License**

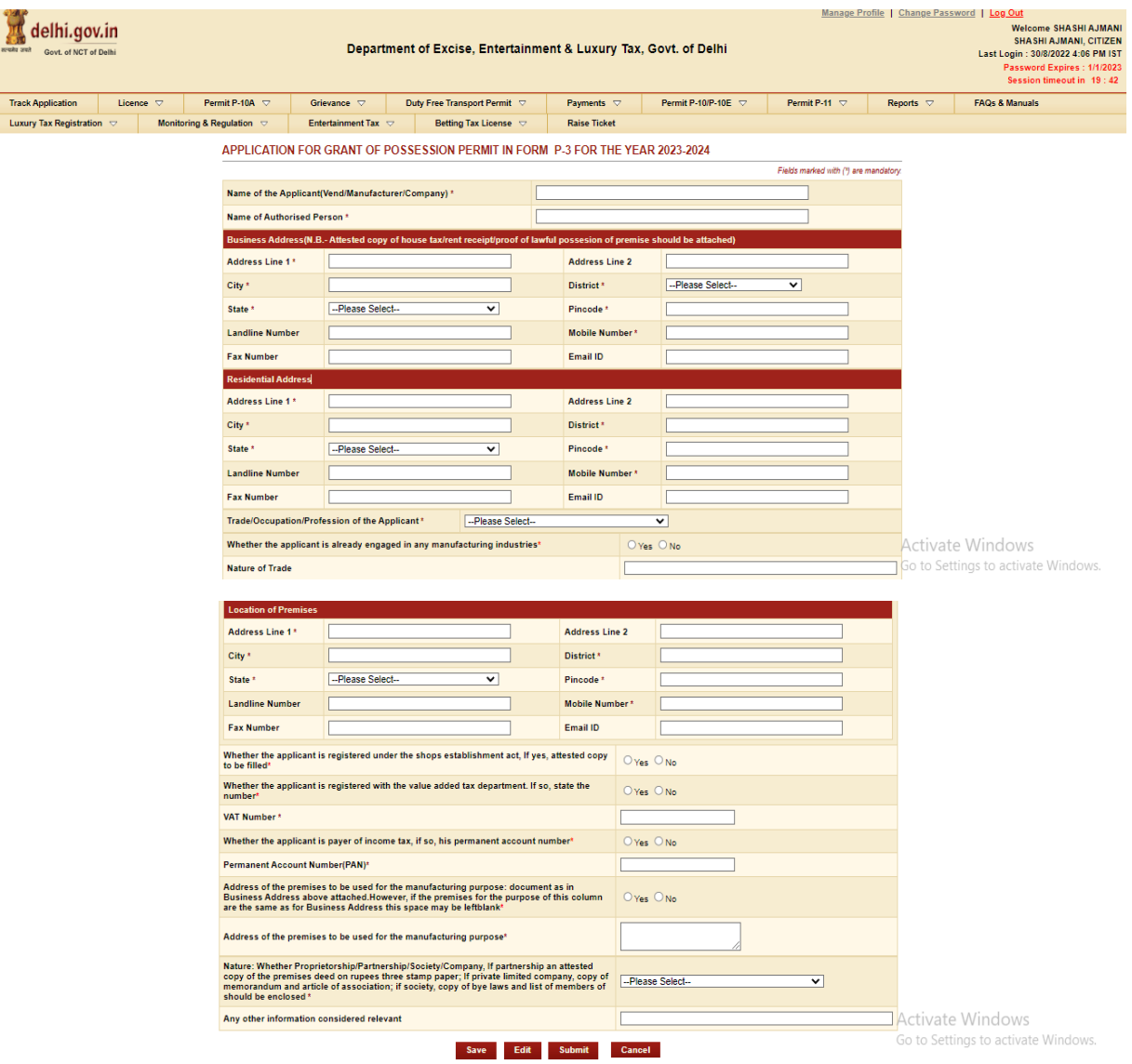

#### Manage Profile | Change Password |  $\begin{tabular}{c} 1 \underline{\textcolor{red}{\text{Log Out}}} \\ \underline{\textcolor{red}{\text{Webome SHASH AJMAN}}}, \\ \underline{\textcolor{red}{\text{SHS H-1.}}}, \\ \underline{\textcolor{red}{\text{Last Log} \textcolor{red}{\text{Lop}}} : 308/2022 \text{ 4:08 PM IST} \\ \underline{\textcolor{red}{\text{Password Express}} : 1/1/2023} \\ \underline{\textcolor{red}{\text{Session timeout in 19:39}}} \end{tabular}$ delhi.gov.in Department of Excise, Entertainment & Luxury Tax, Govt. of Delhi Govt. of NCT of Delhi  $\begin{tabular}{|c|c|c|c|} \hline \textbf{Grievance} & \textbf{Duty Free Transport Perm} & \textbf{\textsf{C}} & \textbf{\textsf{C}} \\ \hline \textbf{Entetalament Tax} & \textbf{\textsf{C}} & \textbf{Betting Tax License} & \textbf{\textsf{C}} \\ \hline \end{tabular}$ Track Annlication Licence  $\overline{\nabla}$ Permit P-10A  $\overline{\vee}$  $Pavments \nabla$ Permit P-10/P-10E  $\heartsuit$ Permit P-11  $\heartsuit$ Reports  $\overline{\nabla}$ FAOs & Manuals Payments  $\heartsuit$ <br>Raise Ticket Luxury Tax Registration  $\left|\nabla\right|$  Monitoring & Regulation  $\left|\nabla\right|$ Application saved successfully against the ARN: ARN0000079172<br>Please add the material details using 'Add Raw Material Details' Link. APPLICATION FOR GRANT OF POSSESSION PERMIT IN FORM P-3 FOR THE YEAR 2023-2024 .<br>Einble modernl with /8 am mandator MEHTA COMPANY Name of the Applicant(Vend/Manufacturer/Company) \* **ANIL MEHTA** Name of Authorised Person \* Business Address(N.B.- Attested **Exercía de la**<br>flawful possesion of p Address Line 1\* DELHI **Address Line 2** City  $^{\star}$ DELHI District \* **EAST DELH** State \* ARUNACHAL PRADESH Pincode<sup>\*</sup> 110001 **Landline Number** 111111111 Mobile Nu Fax Number Email ID Residential Add Address Line 1 \* DELHI Address Line 2 City  $^{\star}$ DELHI District \* DELHI State \* **JHARKHAND** Pincode<sup>\*</sup> 110002 **Landline Number** Mobile Number\* 2222222233 **Fax Number** Email ID  $\Gamma$ **Activate Windows** Trade/Occupation/Profession of the Applicant\* Homeopathic Chemis Whether the applicant is already engaged in any manufacturing industries\*  $\gamma_{\text{es}} \circ \gamma_{\text{No}}$ Whether the applicant is registered under the shops establishment act, if yes, attested copy to be filled  $\circledcirc$  Yes  $\circlearrowright$  No Whether the applicant is registered with the value added tax department. If so, state the number<sup>\*</sup>  $\overline{\otimes}$  Yes  $\overline{\otimes}$  No VAT Number\* DFGDF Whether the applicant is payer of income tax, if so, his permanent account number Yes © No Address of the premises to be used for the manufacturing purpose: document as in Business Address above<br>attached.However, if the premises for the purpose of this column are the same as for Business Address this space may b  $\circledcirc$  Yes  $\circlearrowright$  No Nature: Whether Proprietorship/Partnership/Society/Company, if partnership an attested<br>noten and un and articles on nights three stamp paper, if private limited company, copy of Cole Proprietor<br>should be enclosed \*<br>should Any other information considered relevant no **Add Raw Material Details** .<br>Note: Please add the Raw Material Details using the above link before submitting the Application Activate Windows Save Edit Submit Cancel Go to Settinas to activate Windov

**Step 6:- Press Save Button after filling all Mandatory Details, the ARN number will generated.**

**Step 7:- Now click on link present below "Fill Raw Materials Details" after filling the form Save the Raw Material Detail & Close the form**

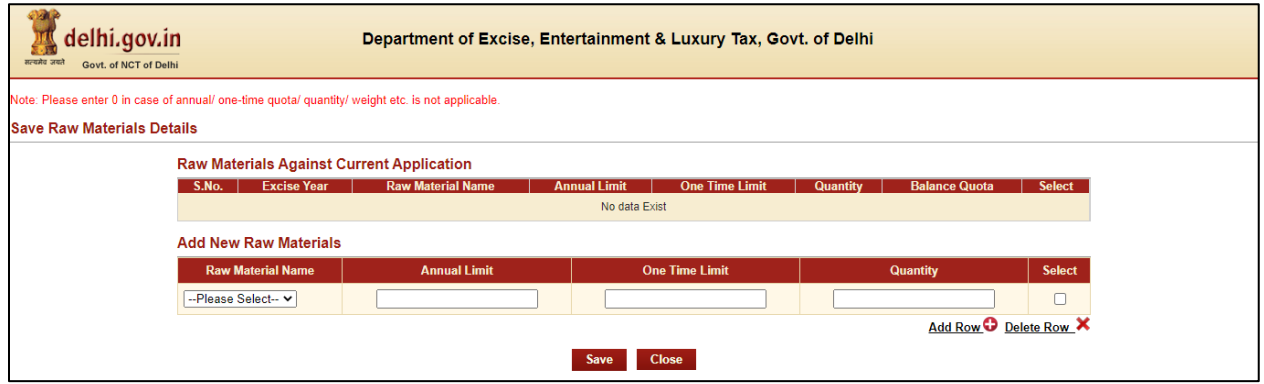

#### **Step 8:- Now Submit Application Form for the Grant of License by pressing Submit Button**

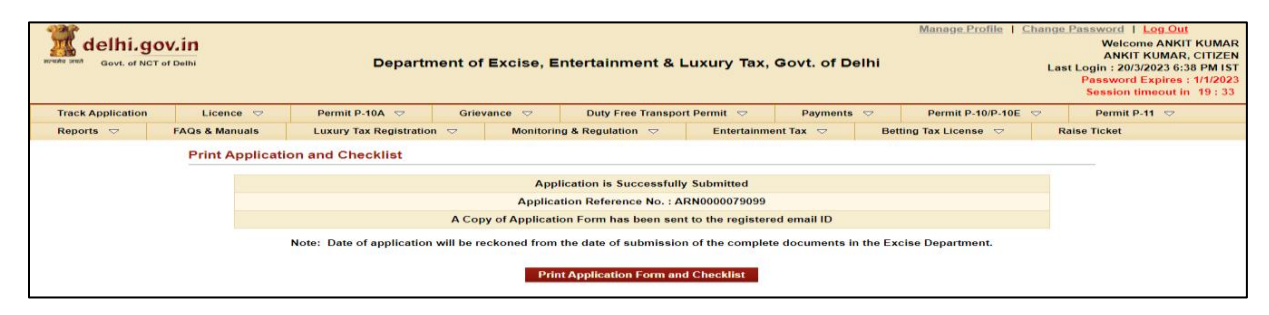

#### **Step 9:- Your Application is submitted successfully to Department for approval**

**Step 10:- After approval from all Department Level email intimation will be received on registered email then respective ARN will be visible under M&TP Worklist for Payment**

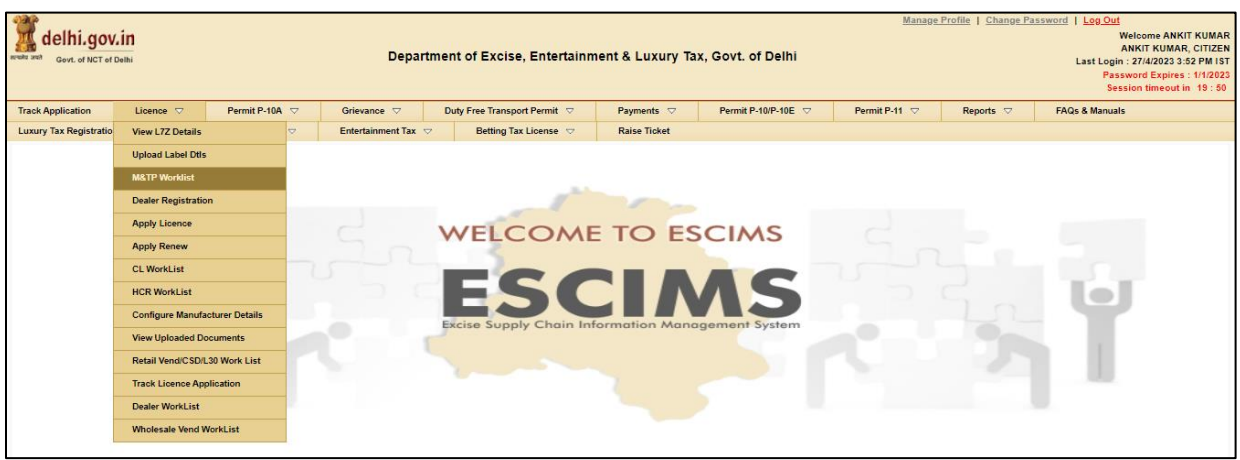

## **Step 11:- Click on the ARN for making payment**

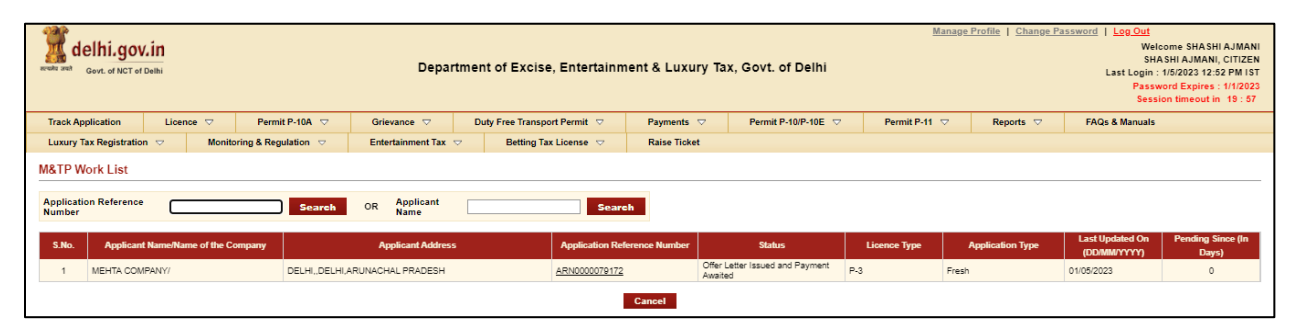

## **Step 12:- Click on 'Make Payment', Payment gateway will get opened for processing**

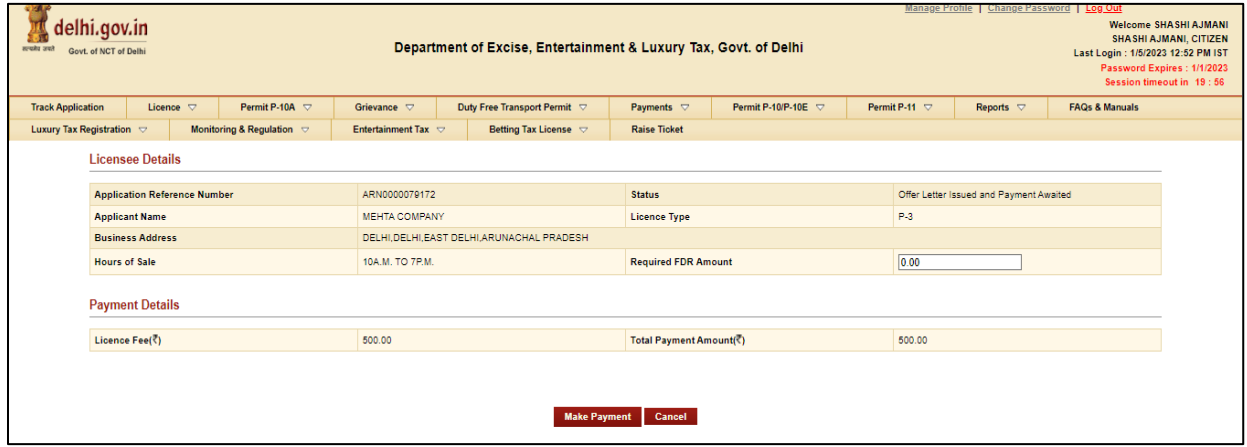

### **Step 13:- Download Payment Receipt after Successful payment**

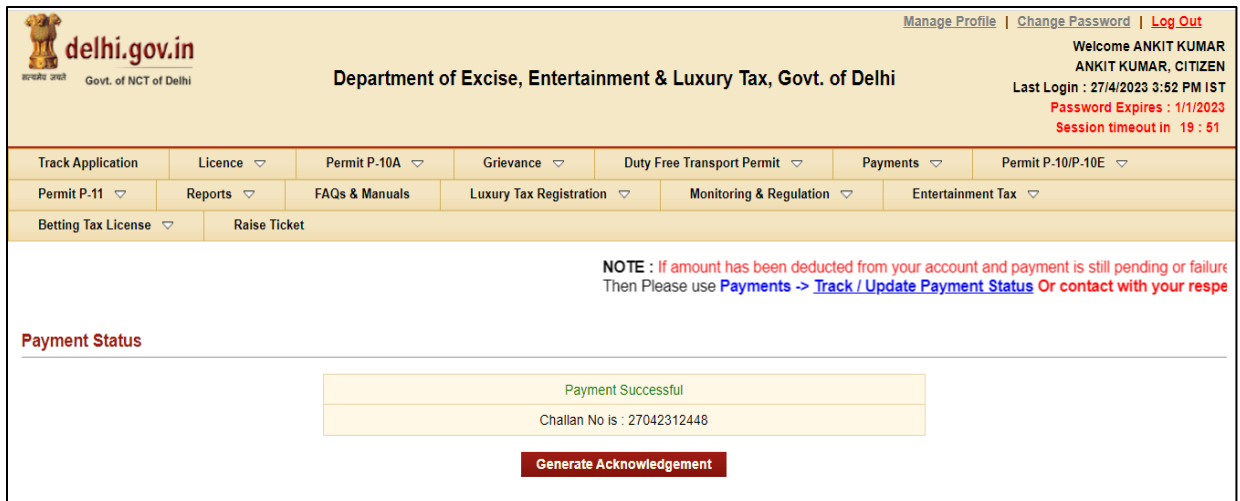

**Step 14:- After payment confirmation license will be granted by the Department and new License credentials for 'P-3 License' will be e-mailed to user's registered e-mail ID**

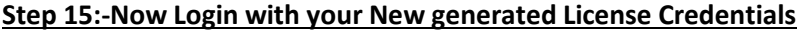

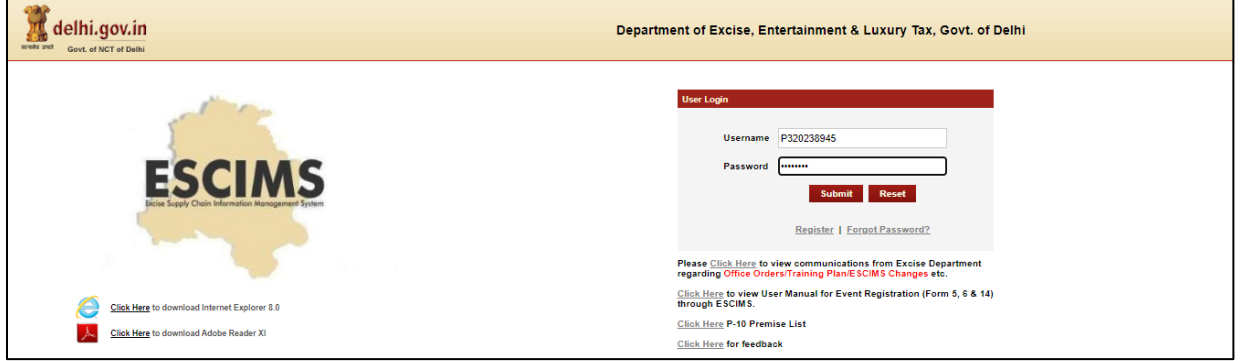

**Step 16:- Download the License letter for "P3 M&TP" License from 'Print Letters'option under License Menu.**

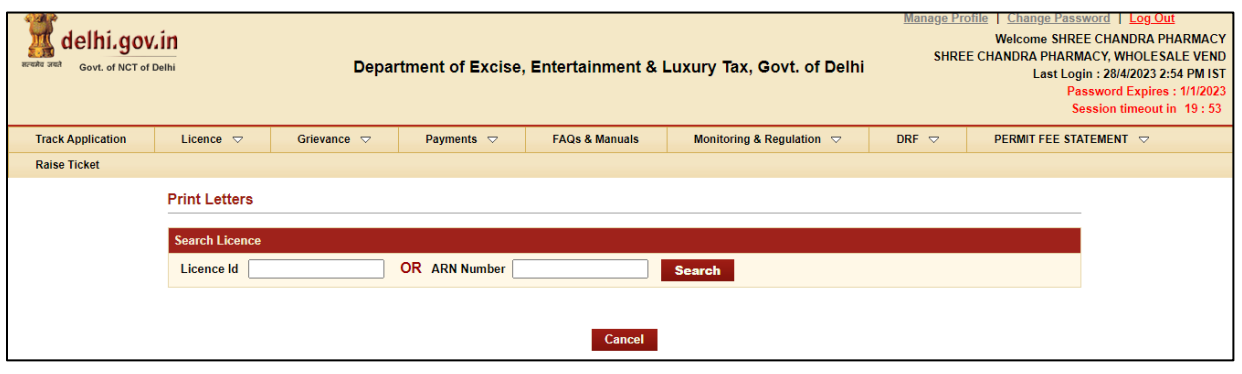